# 109學年度第二學期 多元選修預選 選課說明 (高一101-109、高二201-209適用)

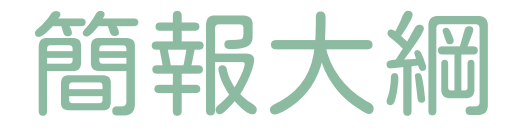

#### 選課 流程 選課資料 查詢 選課系統 操作

# 時程總覽(務必詳記)

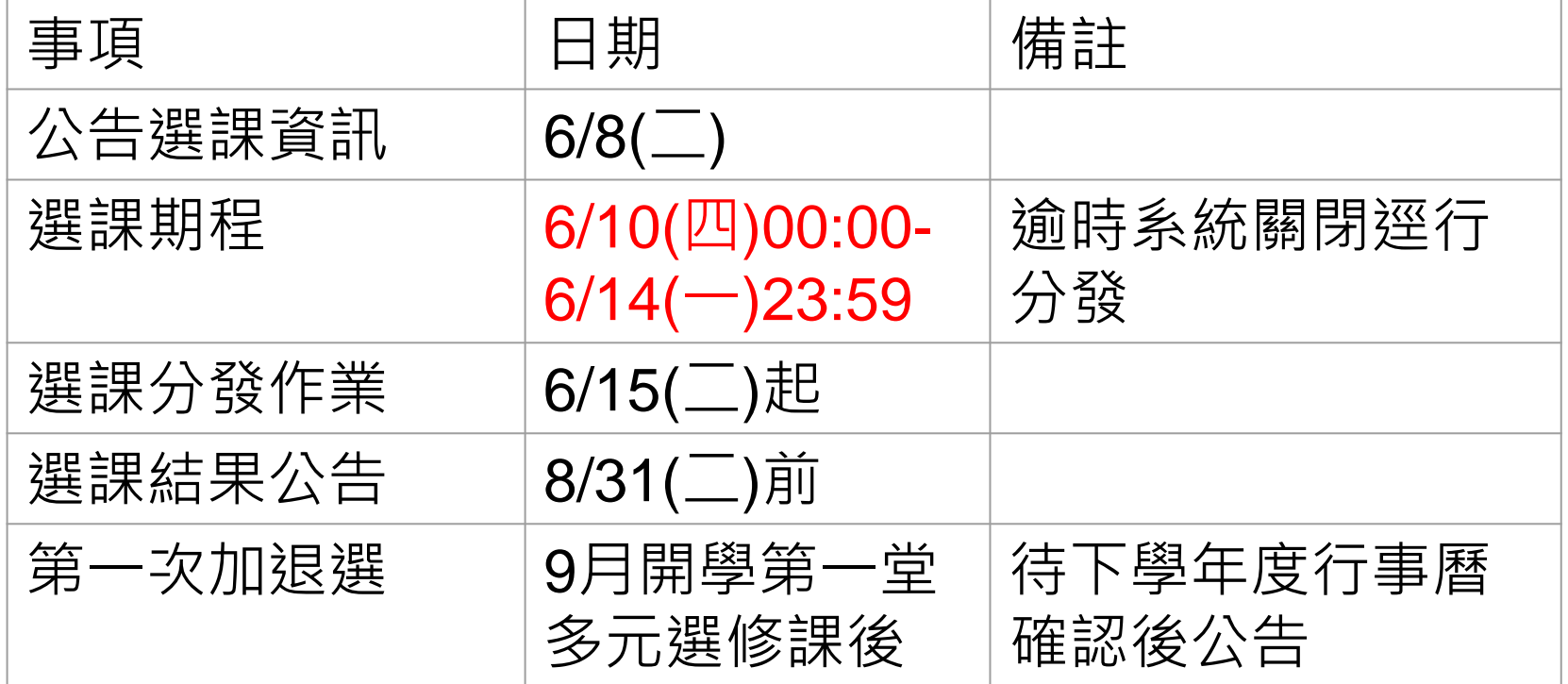

## 我該如何選擇多元選修?

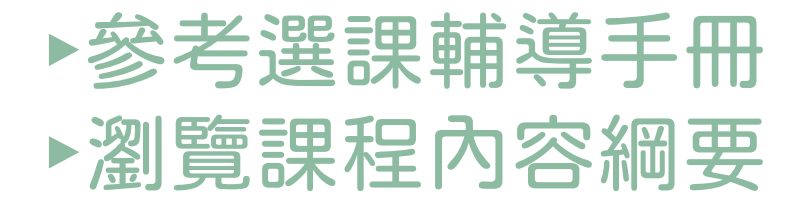

#### 二、多元選修課程套餐(指南) --對應學群的各年段相關課程

#### (一)資訊學群相關課程

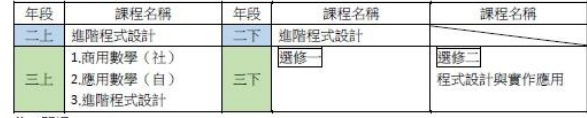

**共6門課** 

#### (二)工程學群相關課程

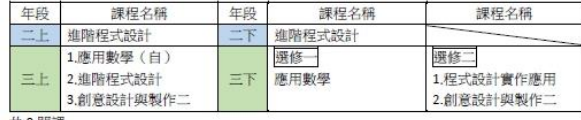

共8門課

#### (三) 數理化學群

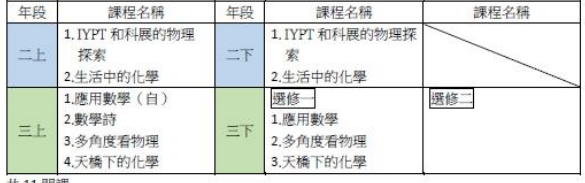

共11門課

#### (四)醫藥衛生學群

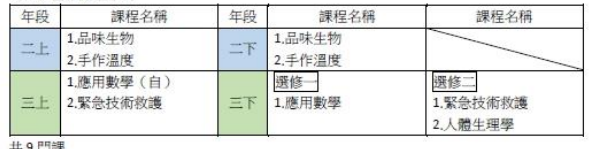

共9門課

# 如何瀏覽課程內容綱要?

### 步驟一:點開校網→進入教務處網頁

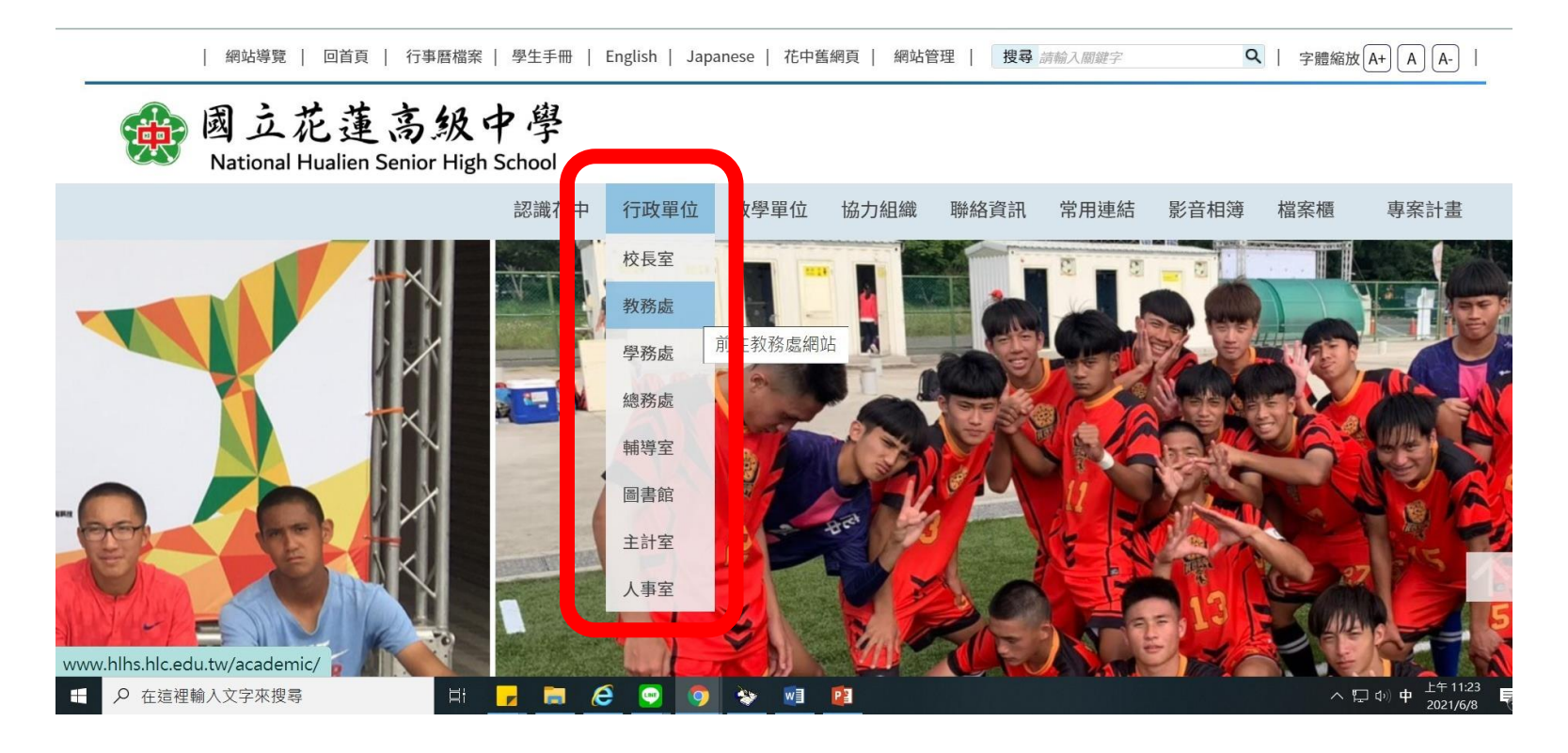

### 步驟二:點按單位簡介→教學組→選課專區

English | Japanese | 網站導覽 回首頁 | 網站管理 | 搜尋 請輸入關鍵字 Q | 字體縮放 [A+] [A] [A-] |

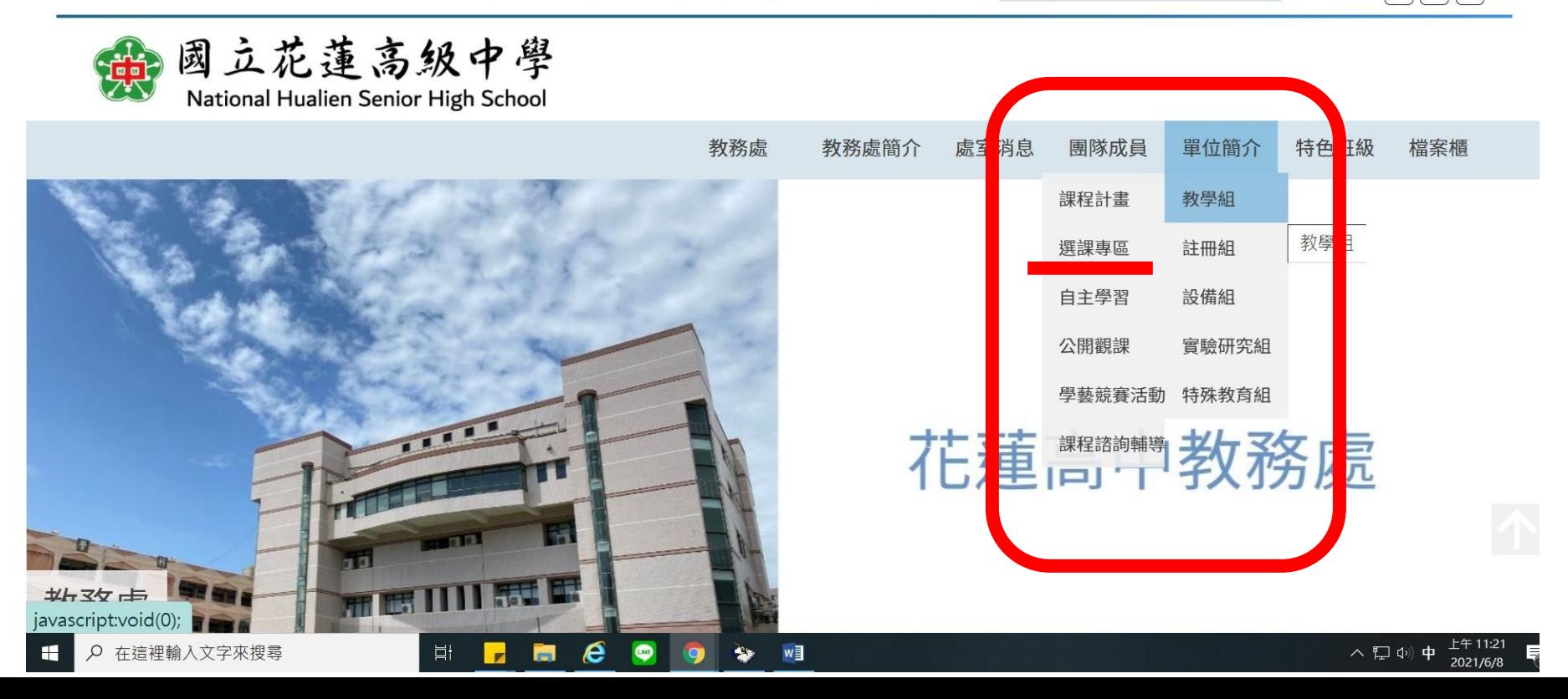

### 步驟三:瀏覽選課說明通知(含課程規畫表)

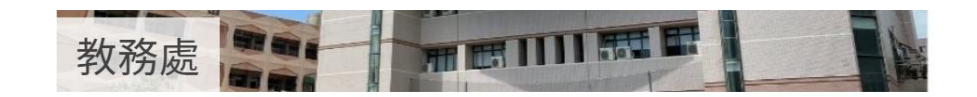

#### ▼教學組

課程計書

撰課專區

自主學習

公開觀課

學藝競賽活動

課程諮詢輔導

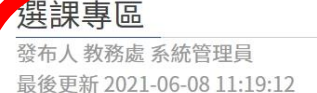

#### 【110學年度第1學期多元選修預選專區】

多元選修選課流程說明:

預覽課程計書書→選課期間內至「跨班選課系統」完成志願序登記→系統亂數分發→公告選課名單→第 一堂課上完後加退選→確認課程名單。

請依照年級瀏覽下方的<mark>選課說明通知</mark>,務必詳閱避免自身權益受損。 109學年度高一升高二請看藍色底文件 <sub>.</sub>109學年度高二升高三請看<mark>綠色</mark>底文件

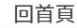

 $\odot$   $\odot$   $\odot$   $\odot$ 

瀏覽人次:119人

# 建課系統操作

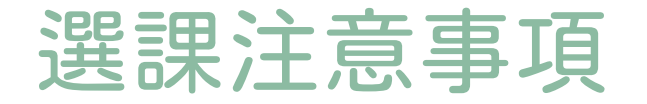

# **着勿用手機選課,易**造 成選課失敗。 ● 建議使用桌電、筆電。

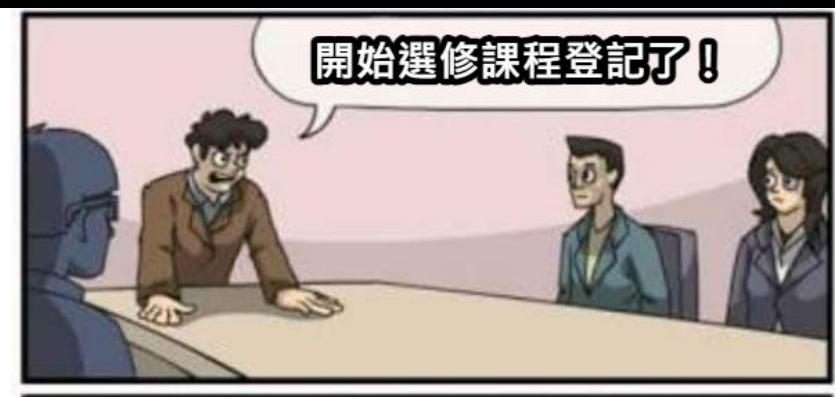

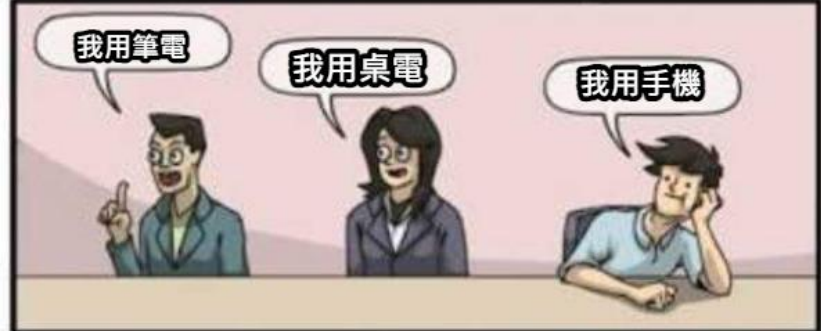

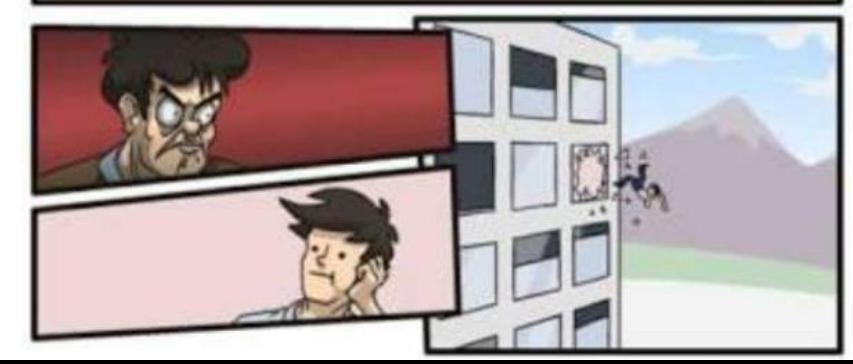

# 如何進入「跨班選課系統」?

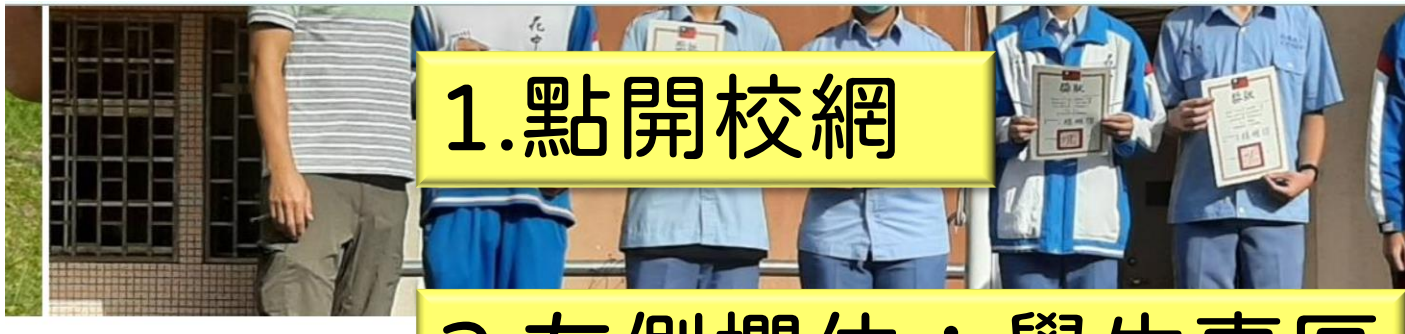

#### ■學生專區

- > 108課綱專區
- > 新課綱銜接教材數位平台
- >學習歷程服務平台
- > 自主學習計畫填寫平台
- > 線上選社系統
- > 跨班選課系統
- > 重補修線上選課系統
- **ГА ВООВІСТЬ ІТ І ПІЙКАЙ**
- >學生成績與缺曠線上查詢系 統
- > moodle教學平台

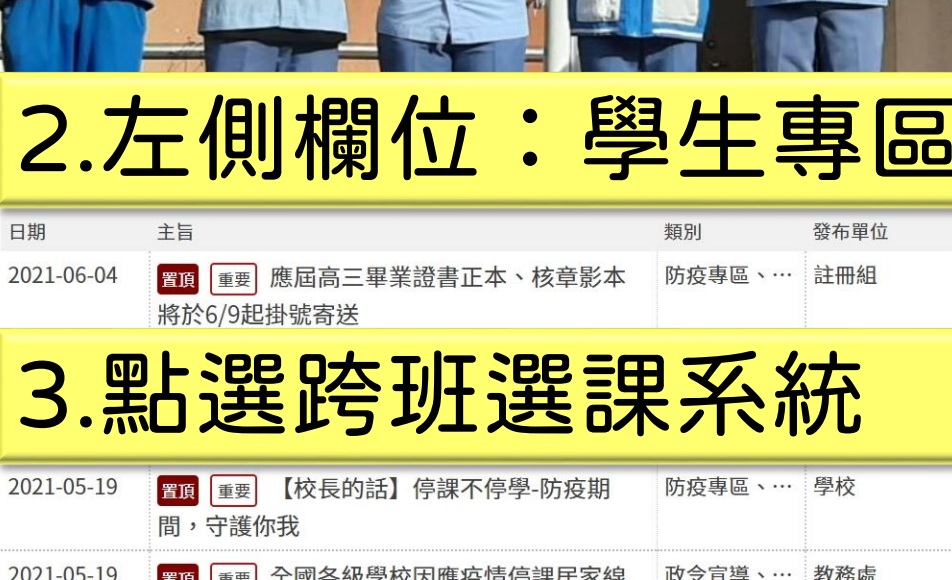

# 步驟二:登入系統(帳號為學號,預設密碼為 身分證字號)

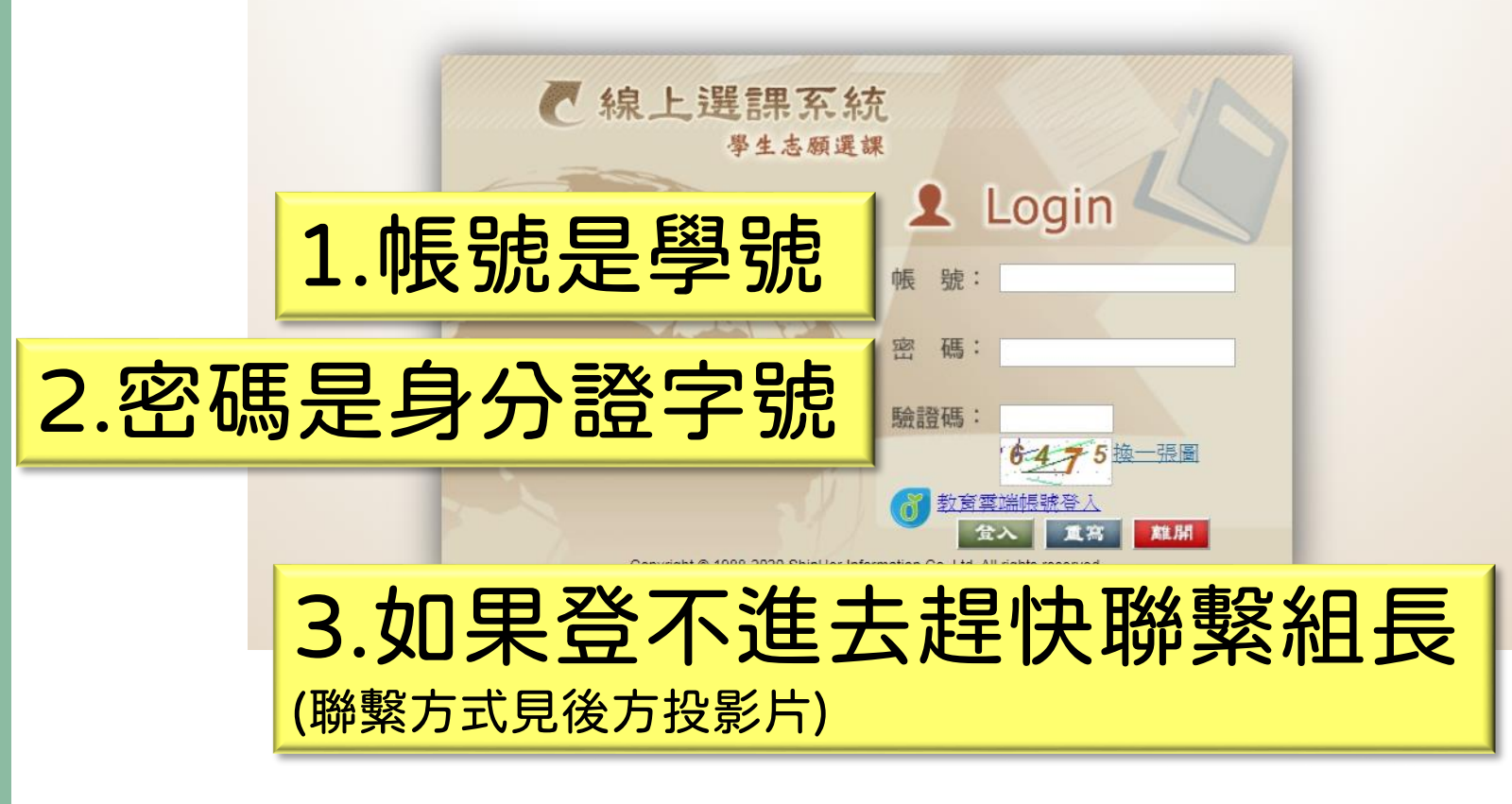

# 步驟三:登入選課首頁

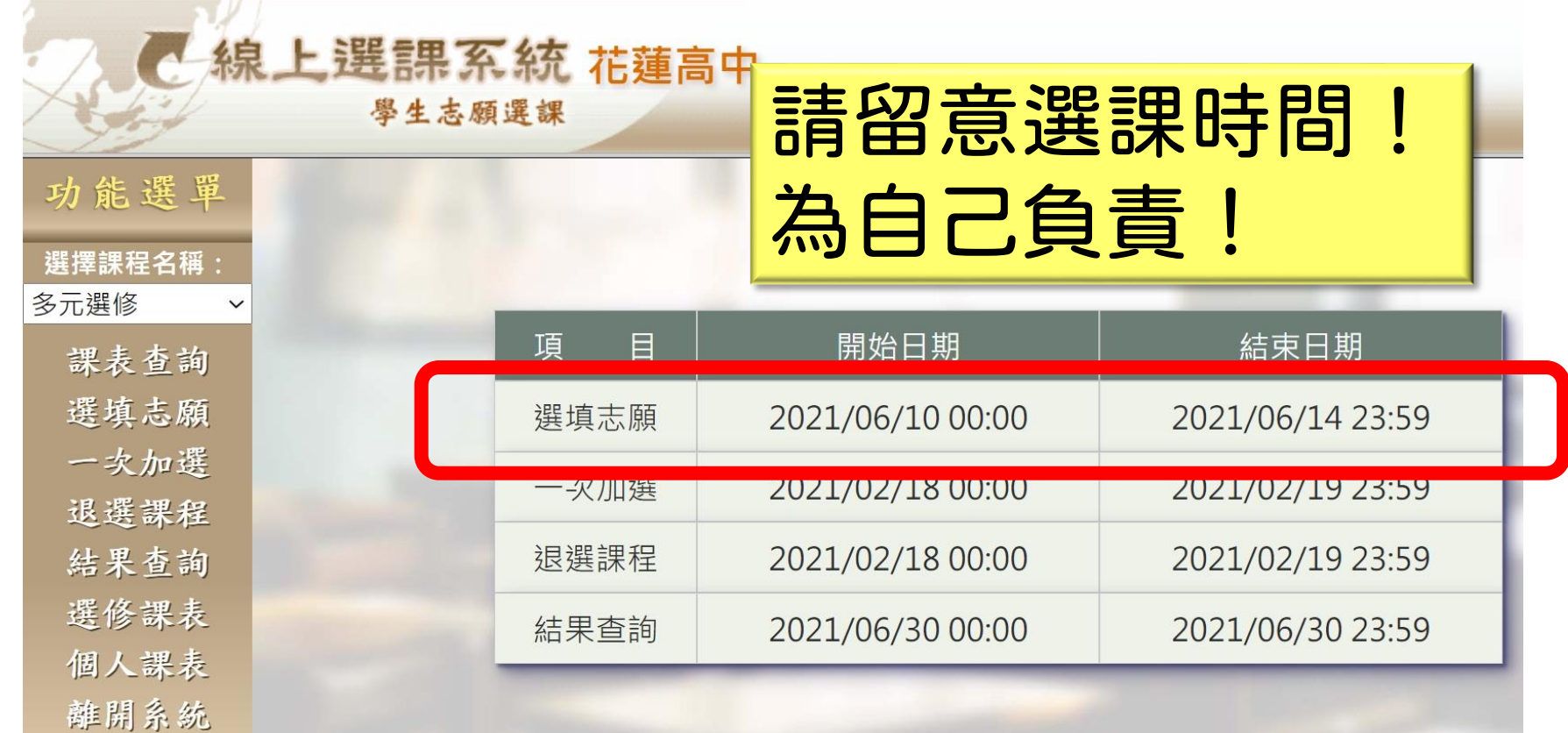

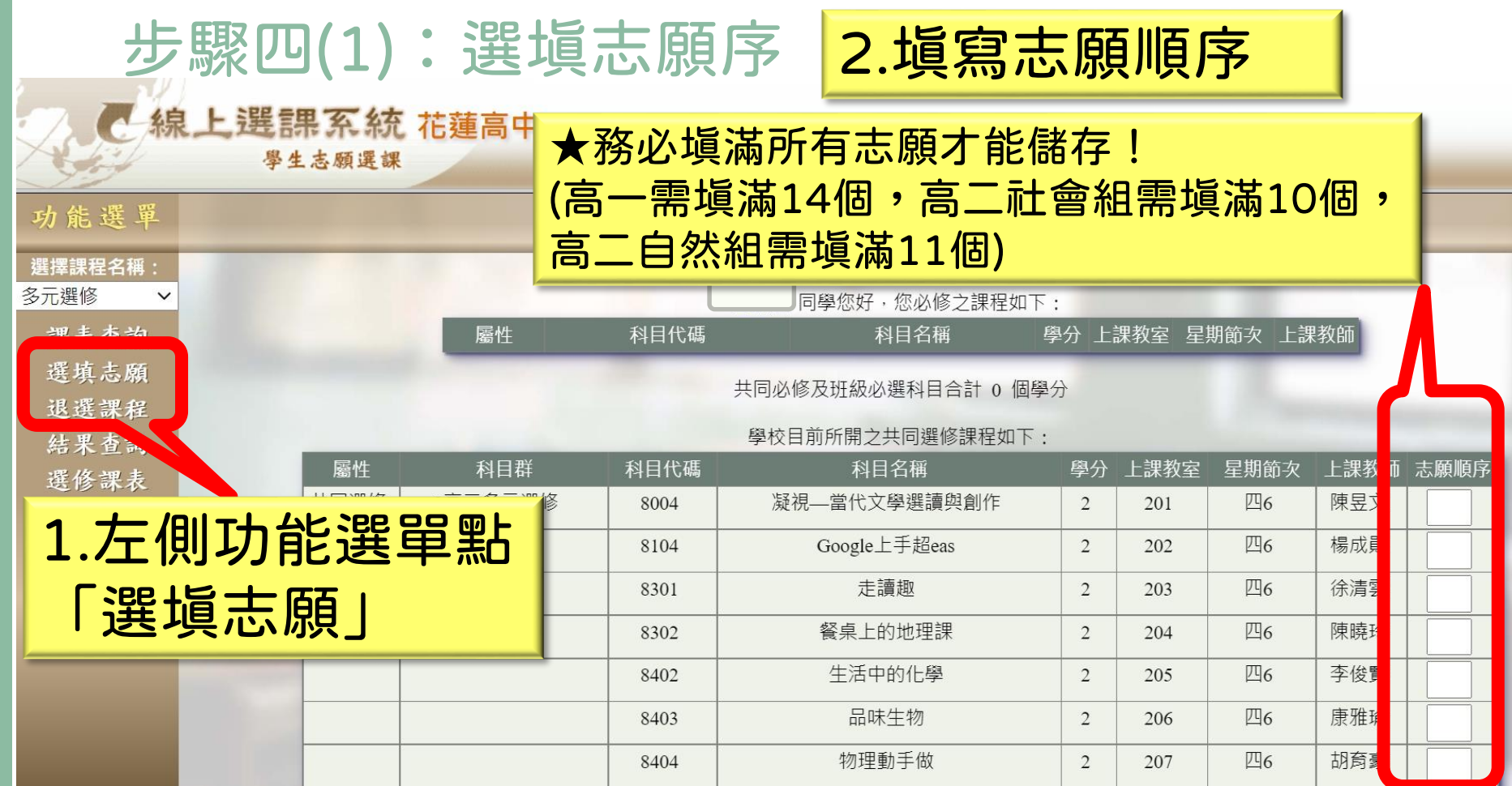

## 步驟四(2):選填志願序

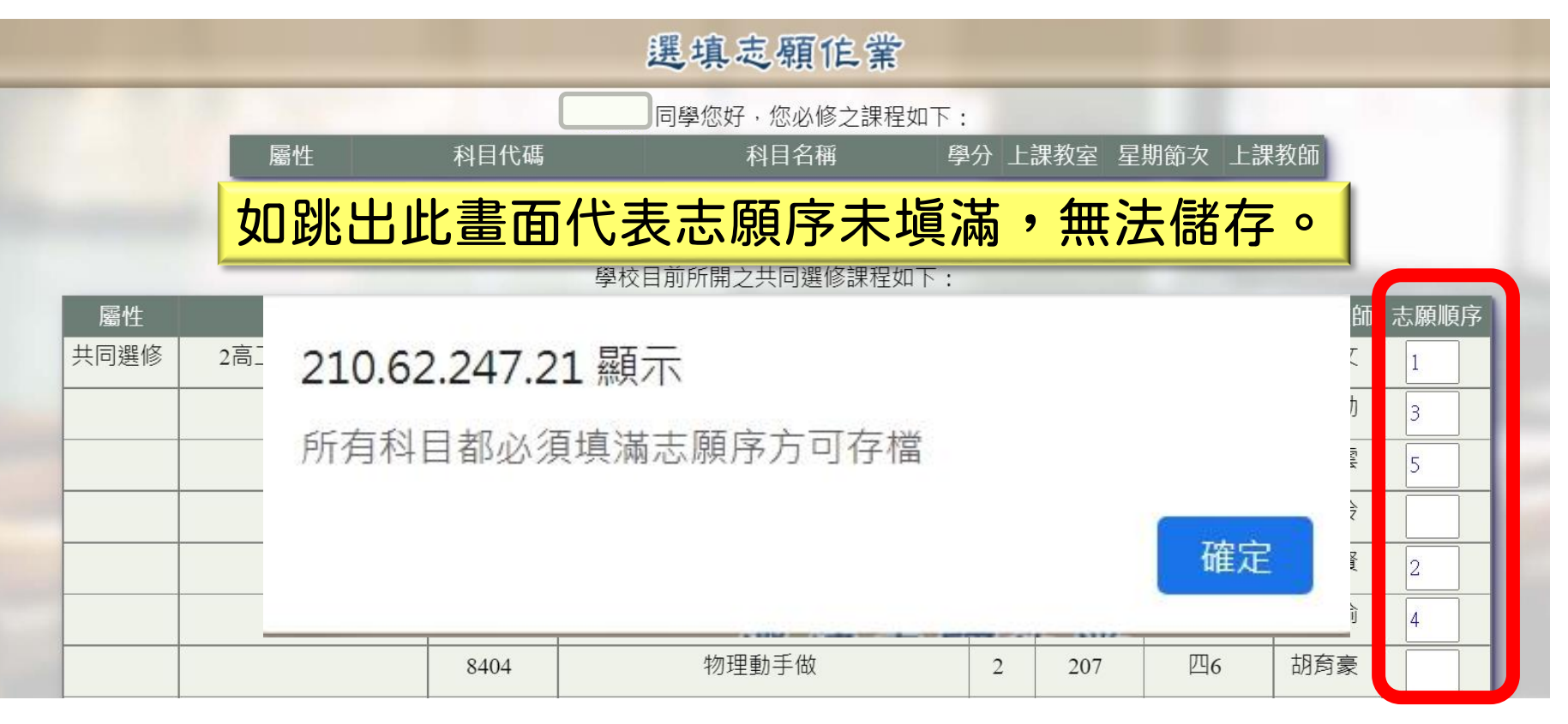

#### 步驟四(3):選填志願序 ● 線上選課系統 花蓮高中 學生志願選課 功能選單 選填志願伯業 選擇課程名稱: ▲紅框處的教室與節次為系統設定無須理會 多元選修 課表查詢 ▲上課教室將另行公告選填志願 退選課程 學校目前所開之共同選修課程如下: 結果查詢 屬性 科目群 上課教室 星期節次 と課教師 志願順序 科目代碼 科目名稱 選修課表 共同選修 2高二多元選修 8004 凝視一當代文學選讀與創作  $\Pi_6$ 東导文 201 個人課表 Google上手超eas 易成勛 8104  $\Pi_6$  $202$ 離開系統

8301

8302

8402

8403

8404

走讀趣

**餐桌上的地理課** 

生活中的化壆

品味牛物

物理動手做

 $\Pi_6$ 

 $\Pi_6$ 

 $\Pi_6$ 

 $\Pi_6$ 

 $\Pi_6$ 

203

204

205

206

207

余清雲

東曉玲

医俊賢

事雅瑜

阴育豪

# 在志願選填時間(6/10-6/14) 裡可自行調整志願序 選課時間截止後 則無法再調整!

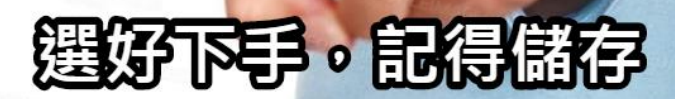

# 步驟五:填完,記得按儲存!

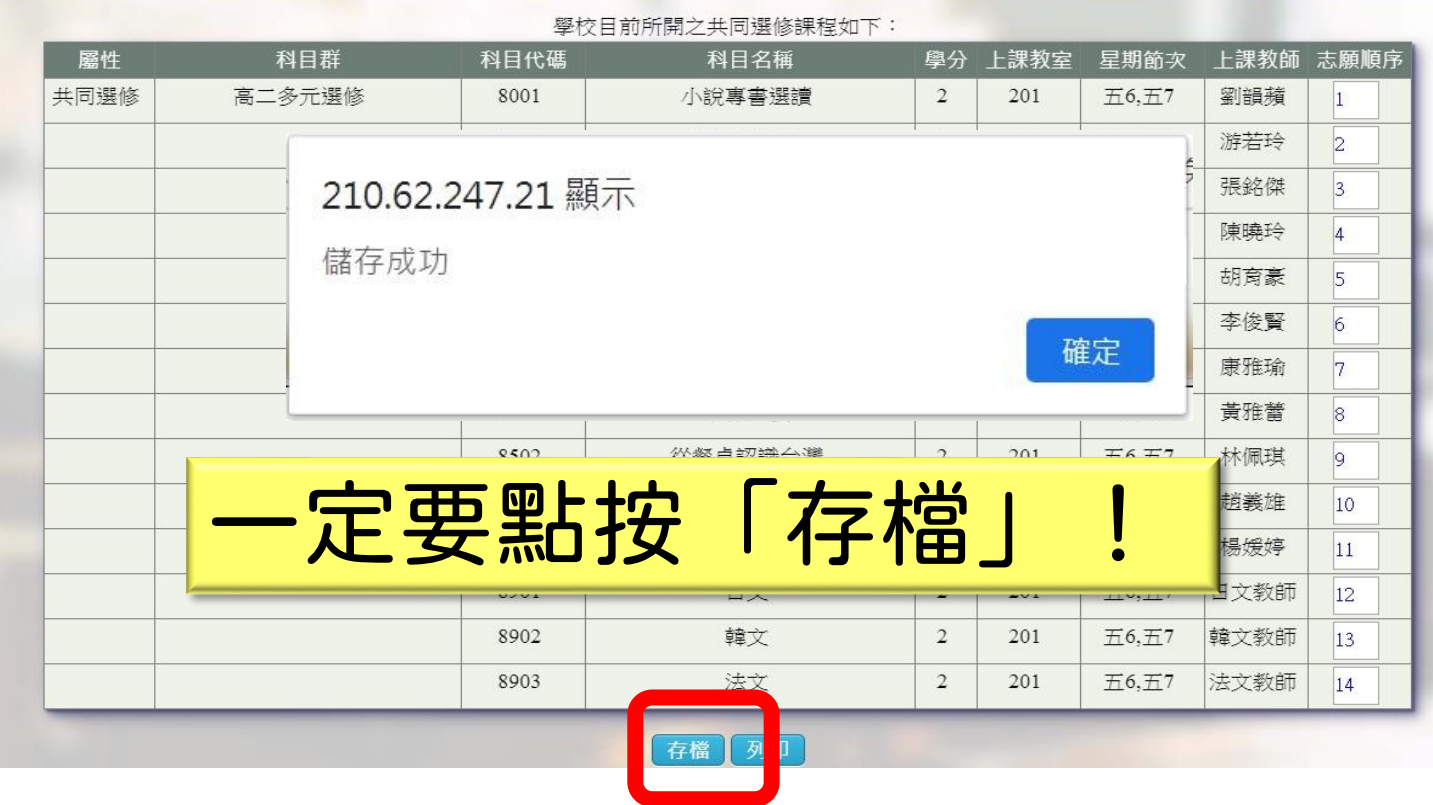

#### 存檔 列印

※注意:離線或列印前請記得按 「 存檔 」 鍵存檔,於2021/06/07 00:00選填志願作業開始再上網作業※

#### 選課注意事項

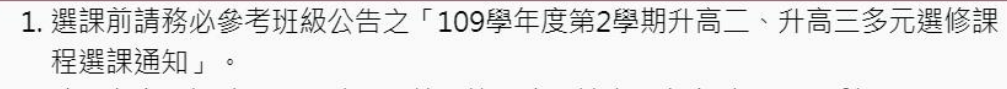

- 2. 務必留意選課時間,逾時由系統直接分發,請自行留意避免權益受損。
- 3. 採志願登記分發選課,【請務必填滿所有志願後記得按「儲存」才算成功。】
- 4. 課程分發將於選課時間截止後統一進行,以同學所填之志願序為分發依據。人 數超出上限名額,則由電腦亂數選取,分發作業不會因為登入選課系統之時間 先後而影響選課之公平性。
- 5. 選課時間截止後, 即不得選課及變更, 逾時未選課者或未選滿志願者或未成功 選到課程者,將由系統代為亂數分發課程,請特別注意!
- 6. 開學第一週後將公告系統加退選時間,加退選後則不再因個人理由異動。
- 7. 若有選課內容相關疑問, 請務必在「選課期間內」洽教務處教學組長(02-8242236 #303)

# 也請務必清楚詳閱選課注意事項

# 系統分發原則說明

(一)課程分發依每人志願序為分發依據。人數超 出上限名額,則由電腦亂數選取,不會因為登錄選 課系統之時間先後而影響選課之公平性。

(二)逾時未選課者或未選滿志願者或未成功選到 課程者,將由系統代為亂數分發課程,請特別注意!

▲詳情請參閱網頁的選課通知文件

# 分發簡要說明

# (一)電腦統一亂數分發 (二)人人皆可能選到第一志願或後端志願

### 選課期間遇到問題

# ✔ 致電詢問(請在8-17時內來電) 03-8242234 轉分機303 教學組長 ✔ 來信詢問 [ofacad01@hlhs.hlc.edu.tw](mailto:ofacad01@hlhs.hlc.edu.tw)

請記得禮貌,並明確告知你的身分及問題。

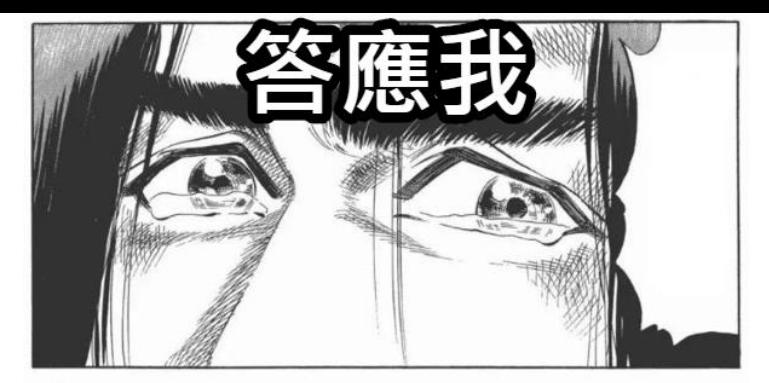

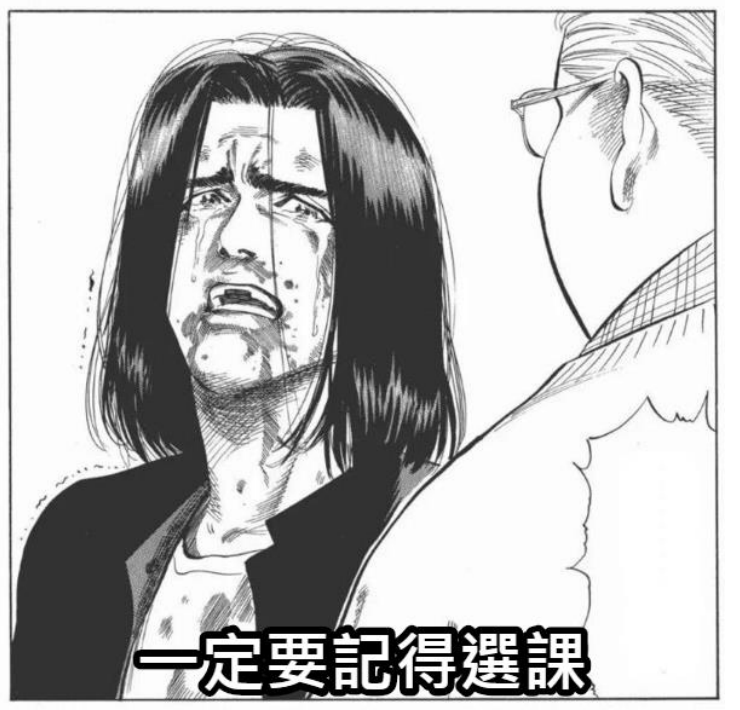

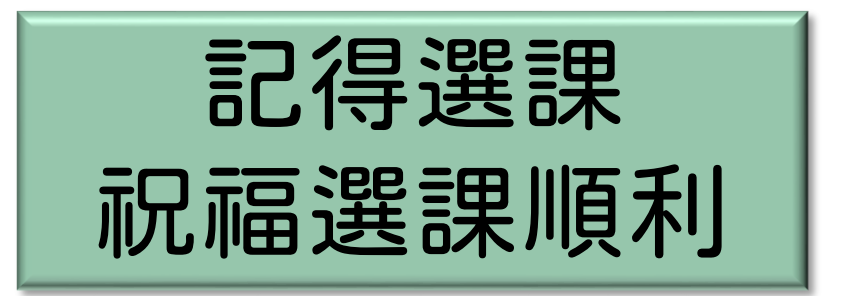